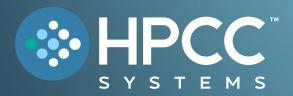

# Technology Overview

#### FEBRUARY 2024

Bob Foreman Software Engineer Lead LexisNexis Risk Solutions

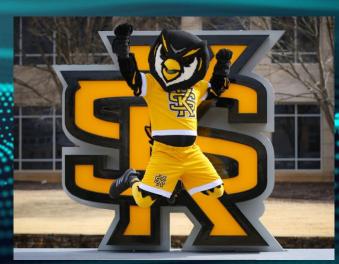

### Welcome to the 2024 KSU Data for Social Good Hackathon!

- ✓ Our challenge uses the HPCC Systems platform and ECL (Enterprise Control Language). This overview gives a detailed look at both!
- ✓ HPCC defined is a distributed data parallel processing platform.

### **High Performance Computing Cluster**

- ✓ Contains a THOR cluster where the majority of your coding will be done, and a ROXIE cluster to deliver your results.
- ✓ A proven platform for LexisNexis for over 20 years, and open source since 2011!

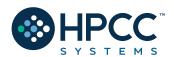

# HPCC Systems: End to End Data Lake Management

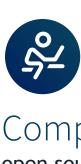

Completely free

open source data lake solution

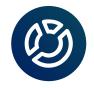

Out of the box capabilities for consistency and ease of use

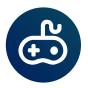

Less coding

and more using (even though we love to code)

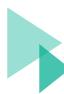

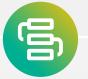

We are your one stop shop for all your data integration, querying and analytical needs

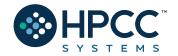

# **HPCC Systems Evolution**

2001

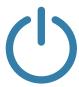

Original version of HPCC Systems released

2011

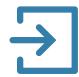

Open source Apache license and code release to GitHub

Exceeded marketleading performance benchmark achieved 2012 - 16

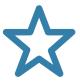

Continuous

QUALITY-FOCUSED

improvements

Better support and training with improved integration — faster and easier to use

2017-2022

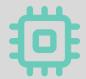

Improved processing architecture

IoT enabled

ML Expansion!

**Cloud Native!** 

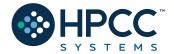

## The Data Centric Approach

A single source of data is insufficient to overcome inaccuracies

Our platform is built on the premise of absorbing data from many data sources and transforming them to actionable smart data

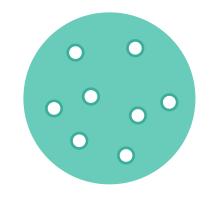

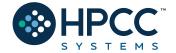

# Scale from Small to Big

The stack can run on a single laptop or desktop. **Docker Desktop Localized Container** 

In more sophisticated cases, HPCC Systems run clusters, hundreds of servers working as a single processing entity, to transform and deliver big data.

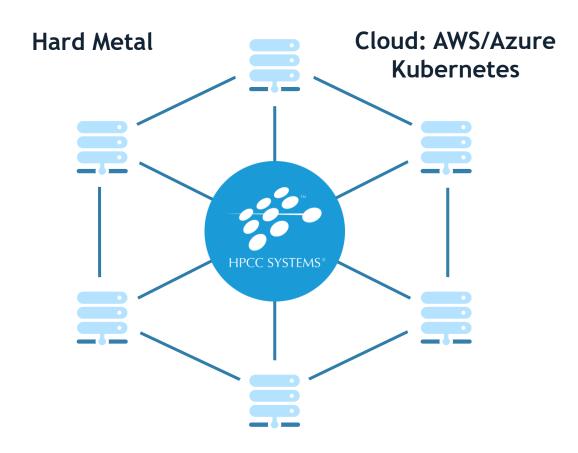

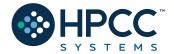

# The HPCC Systems Components

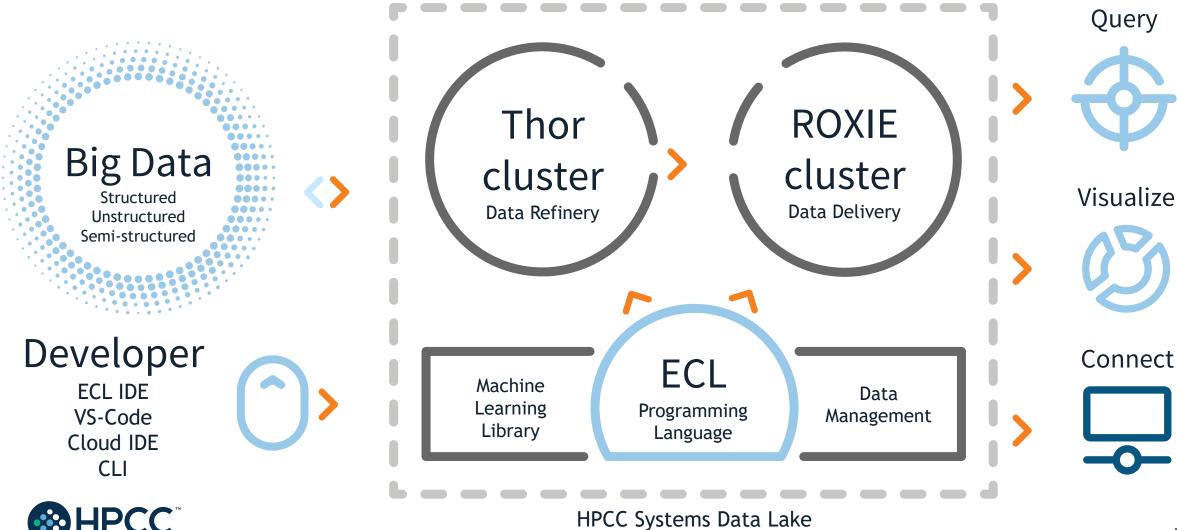

# Technology — The Open Source Stack

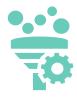

#### Thor: Data Refinery Cluster

Extraction, loading, cleansing, transforming, linking and indexing

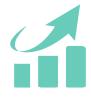

#### **ROXIE: Data Delivery Engine**

Rapid data delivery cluster with high-performance online query delivery for big data

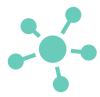

#### **Data Management Tools**

Data profiling, cleansing, snapshot data updates, consolidation, job scheduling and automation

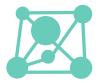

#### **Machine Learning Library**

Linear regression, logistic regression, decision trees and random forests

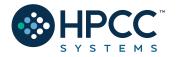

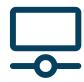

# Connectivity & Third-Party Tools

New plugins to help integrate third party tools with the HPCC Systems platform

# THOR at a glance:

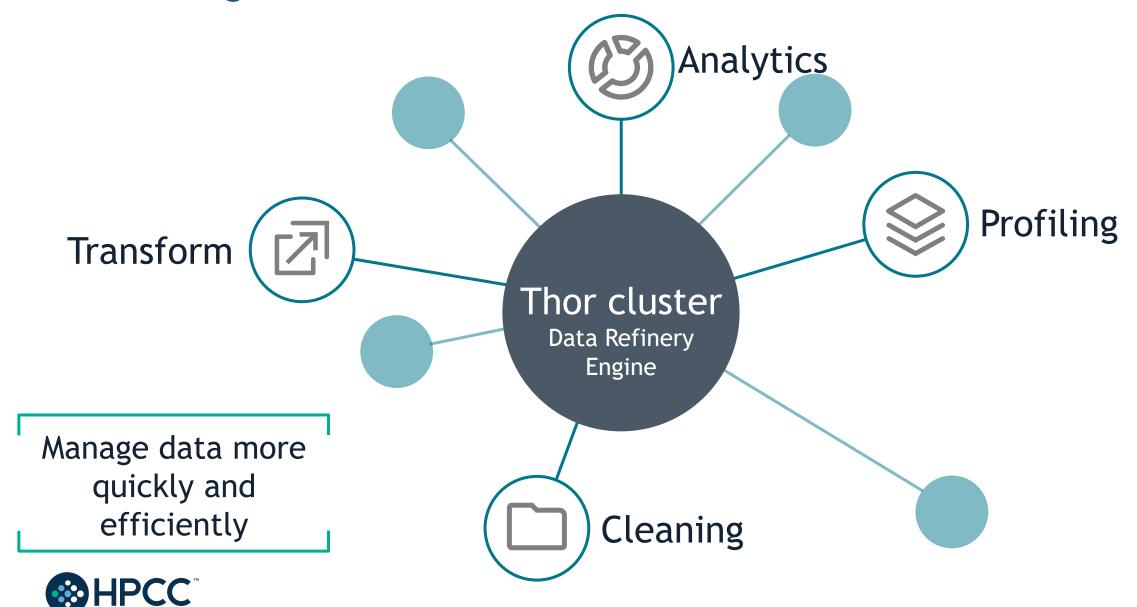

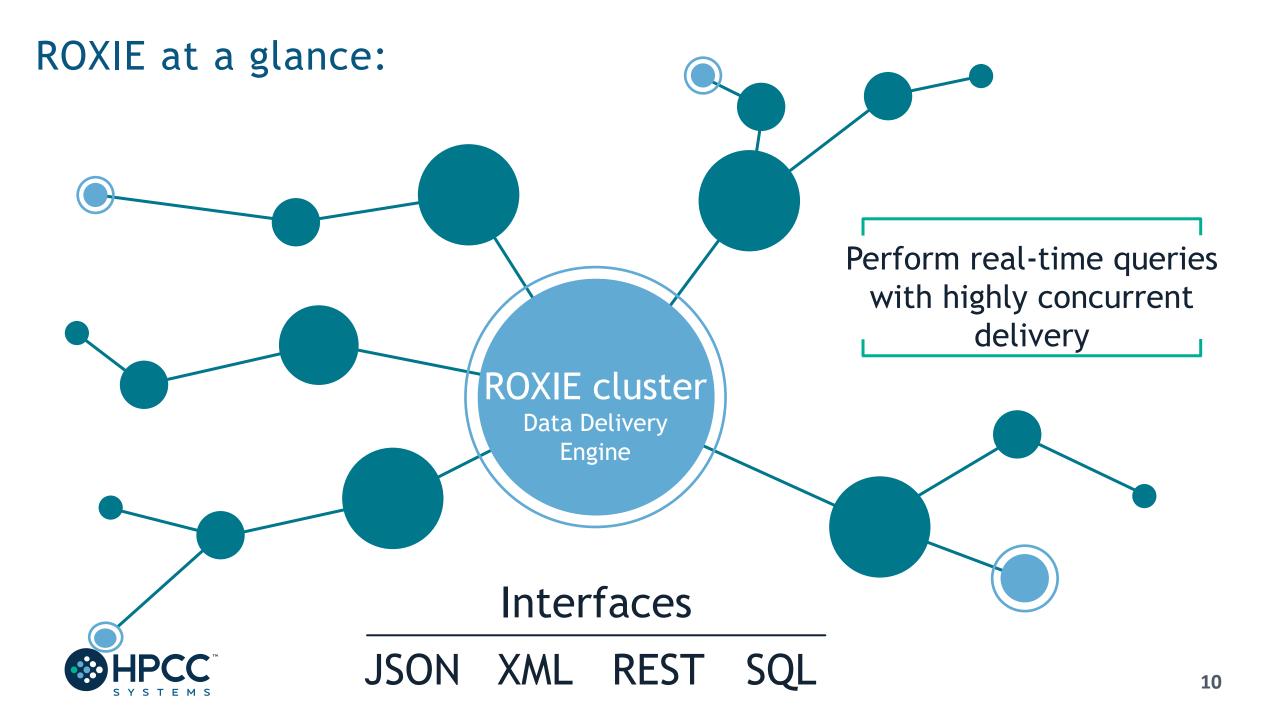

#### An Introduction to ECL

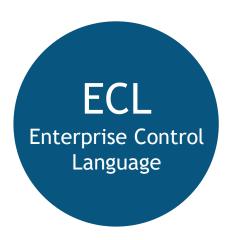

- Transparent and implicitly parallel programming language
- Both powerful and flexible

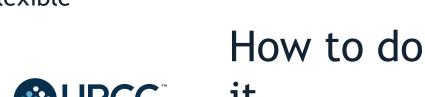

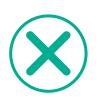

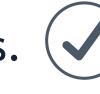

What to

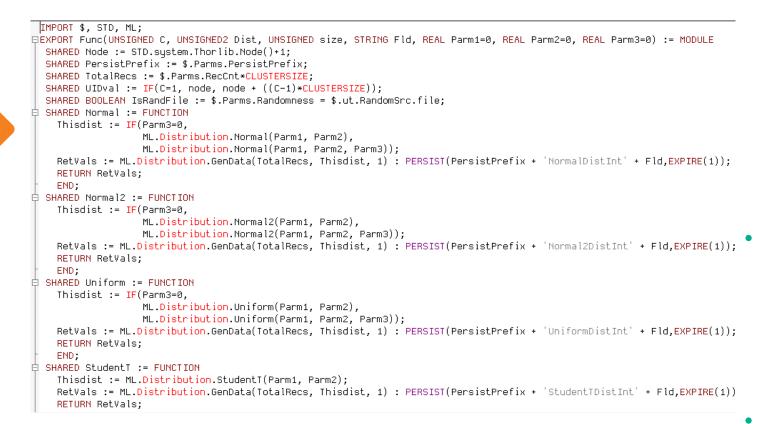

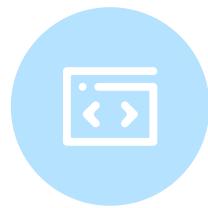

- Optimized for data-intensive operations, declarative, non-procedural and dataflow oriented
- Uses intuitive syntax which is modular, reusable, extensible and highly productive

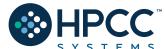

# Integrated Development Environments

ECL IDE (Win)

Visual Studio Code (Ux/MacOS)

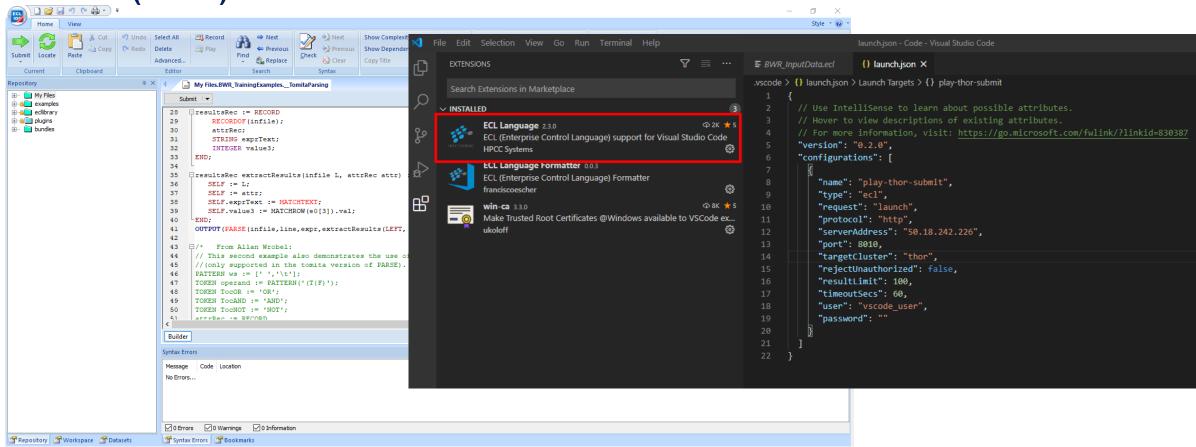

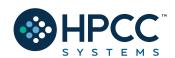

And CLI too! ECL.EXE

### The Playing Field!

#### **HPCC Cluster ECL Watch:**

# http://training.us-hpccsystems-dev.azure.lnrsg.io:8010/

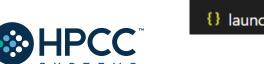

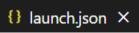

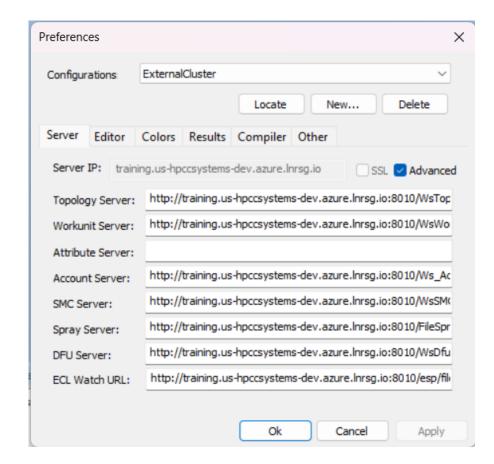

## The Repo!

https://github.com/hpccsystems-solutions-lab/HelpMissingKids24

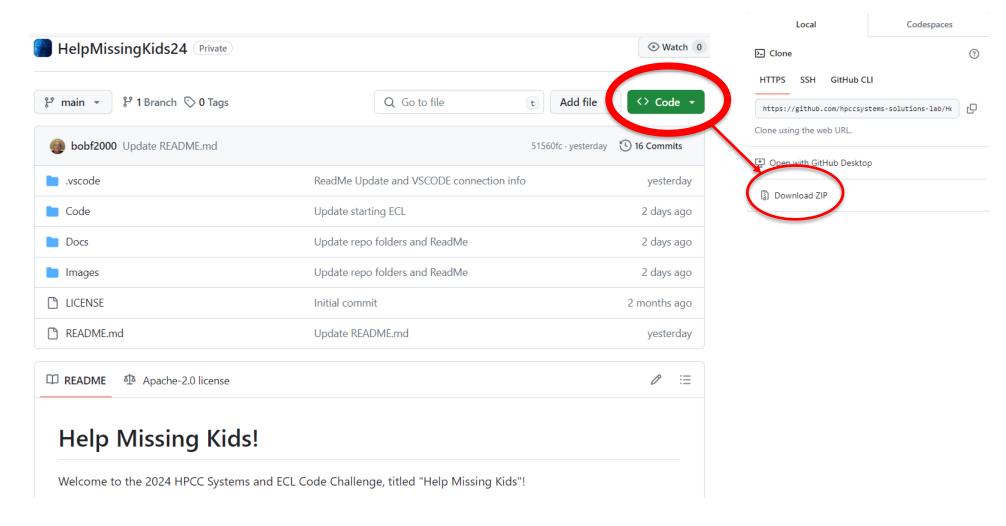

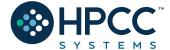

#### **IDE** Features:

A full-featured GUI for ECL development providing access to the ECL repository and many of the ECL Watch capabilities.

Uses various ESP services via SOAP.

Provides the easiest way to create:

- 1. Queries into your data, instant results!
- 2. ECL Definitions to build your queries which:
- > Are created by coding an expression that defines how some calculation or record set derivation is to be done.
- > Once defined, can be used in succeeding ECL definitions.

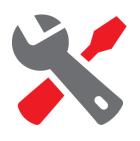

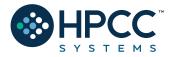

# The ECL Watch (pre-version 9)

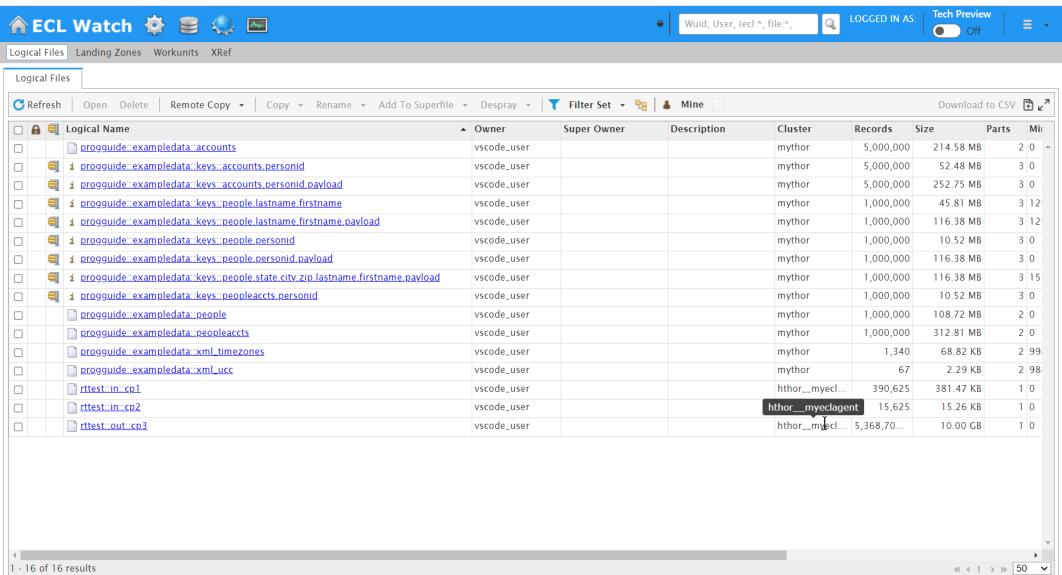

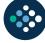

# The ECL Watch 9

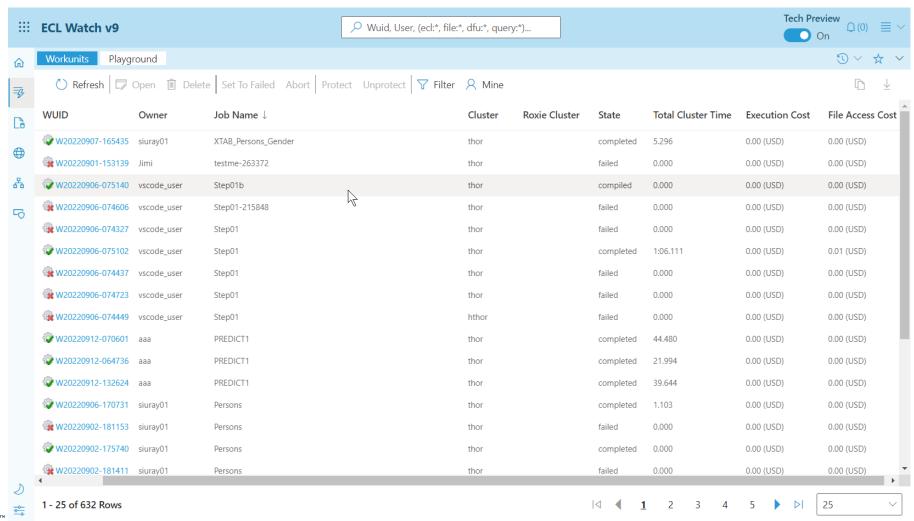

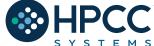

#### **ECL Watch Features:**

A web-based query execution, monitoring and file management

interface. It can be accessed via ECL IDE or a web browser.

#### ECL Watch allows you to:

- 1. See information about active workunits.
- 2. Monitor cluster activity.
- 3. Browse through previously submitted Workunits.
- 4. See a visual representation of the data flow within the WU, complete with statistics which are updated as the job progresses.
- 5. Search through files and see information including:
- Record counts and layouts.
- Sample records.
- The status of all system servers whether they are in clusters or not.
- 6. View log files.
- 7. Start and stop processes.

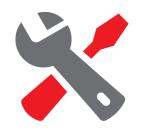

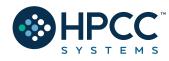

### Getting the data to the cluster!

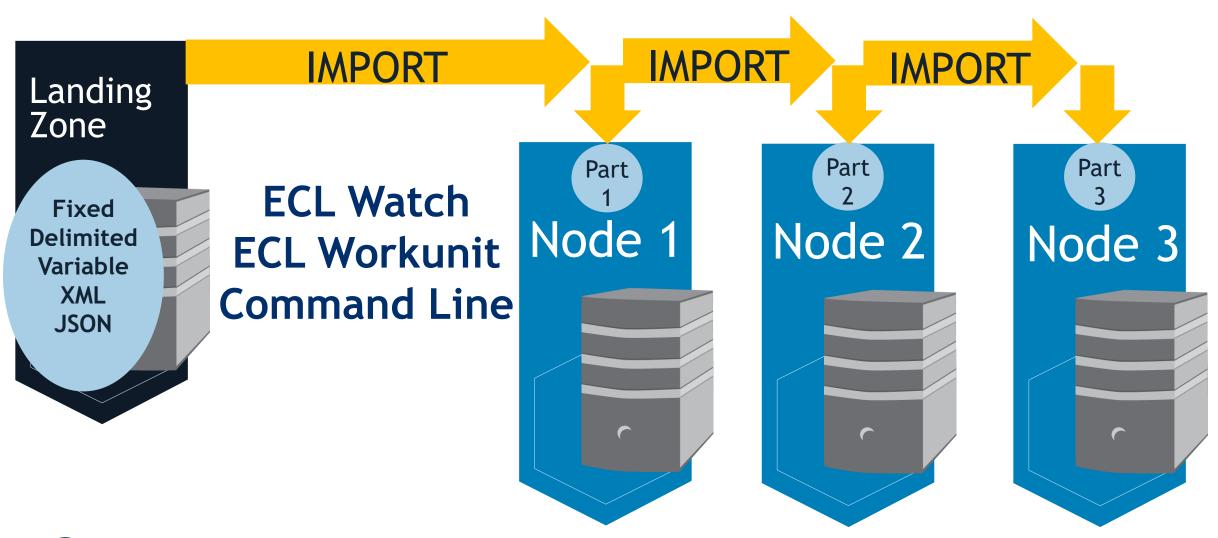

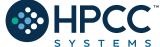

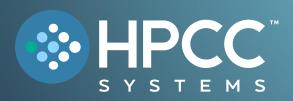

# ECL Overview

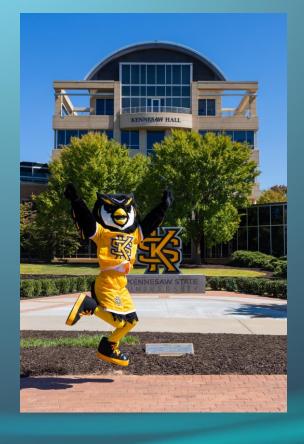

#### FEBRUARY 2023

Bob Foreman Software Engineer Lead LexisNexis Risk Solutions

# **ECL** (Enterprise Control Language)

ECL is a language design to query/manipulate massive data and is used for ETL (Extract, Transform, Load) and data visualization.

#### **Extract**

Reading data from different type of datasets

#### **Transform**

Formatting/converting data to needed shape

#### Load

Writing (Delivering) dataset to its target location

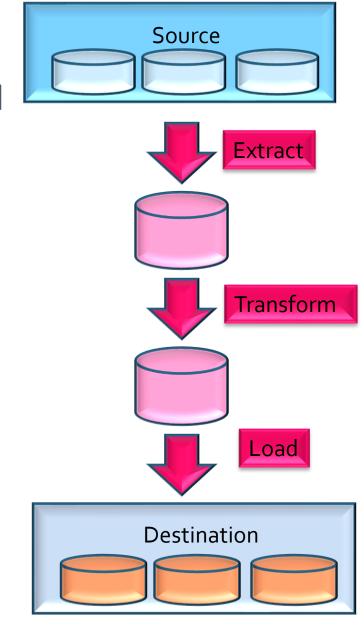

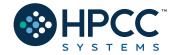

#### Fundamentals of ECL

- ✓ Declarative Language
- ✓ Not case-sensitive
- ✓ White space is ignored (Makes your code more readable)

```
// This is a single line comment
    /* A block comment */
```

- ✓ *Object.Property* syntax is used to qualify definition scope and disambiguate field references within datasets:
- ✓ FolderName.Definition //reference a definition from another module/folder
- ✓ Dataset.Field //reference a field in a dataset or record set

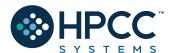

# Fundamentals of ECL (Continued)

- ✓ Definition operator is := "is defined as"
- ✓ Semicolon is line terminator: num := 125
- ✓ Equality test is = valOne = valTwo
- ✓ Not equal: Use <> or !=
- ✓ Definitions can be defined only once.
- ✓ Only those definitions that contribute to a result are compiled and used.
- ✓ There are no loops as we know them! TRANSFORM and PROJECT is used instead.

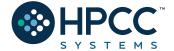

### **Common Data Types**

#### Character

- STRING[n]
- UTF8
- UNICODE[\_locale][n]

#### Numeric

- INTEGER[n]
- UNSIGNED[n]
- REAL[n]
- DECIMAL<n>[\_y]
- UDECIMAL<n>[\_y]

#### Other

- BOOLEAN
- SET OF <type>
- RECORD
- DATASET

#### **Usage:**

Type Name := default value

UNSIGNED1 MyNumber := 0;

*Name* must start with a letter and can contain letters, numbers and the underscore character.

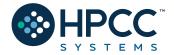

# Three ECL Data Rules

Before you begin to work on any data in the HPCC cluster, you must always do three things:

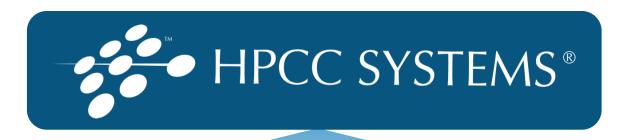

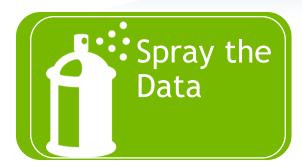

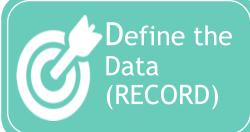

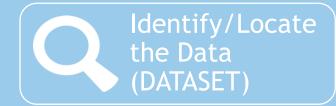

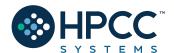

#### **RECORD Structure**

Defines the layout of fields in the dataset, order of the fields should be the same as the dataset.

#### **DATASET**

A physical data file. It can be defined in code (inline) or can be read from disk.

| Job      | Catergory | City    | State | Avg_Salary |
|----------|-----------|---------|-------|------------|
| Manager  | IT        | Atlanta | GA    | 87000      |
| Director | Art       | Atlanta | GA    | 100000     |
| CIO      | IT        | Tampa   | FL    | 112000     |
| Sales    | General   | Chicago | IL    | 55000      |

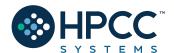

# RECORD Structure Example:

```
EXPORT Layout_Company := RECORD
UNSIGNED sic_code;
STRING1
           source;
STRING120 company_name;
STRING10
           prim_range;
STRING2
           predir;
           prim_name;
STRING28
           addr_suffix;
STRING4
           postdir;
STRING2
STRING5
           unit_desig;
STRING8
           sec_range;
STRING25
           city;
STRING2
           state;
STRING5
           zip;
STRING4
           zip4;
STRING10
           phone;
END;
```

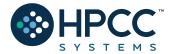

# DATASET

```
name := DATASET( file, recorddef, THOR [options]);
name := DATASET( file, recorddef, CSV [ ( options ) ] );
name := DATASET( file, recorddef, XML( path,[options] ) );
name := DATASET( file, recorddef, JSON( path,[options] ) );
```

- ✓ name The definition name by which the file is subsequently referenced.
- √ file A string constant containing the logical filename.
- ✓ recorddef The RECORD structure of the dataset.
- ✓ options options specific to the dataset type.
- ✓ path A string constant containing the full XPATH to the tag that delimits the records in the *file*
- ✓ command third-party program that creates the dataset.

**DATASET** introduces a new data file into the system with the specified *recorddef* layout.

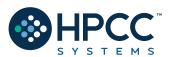

# RECORDOF

#### **RECORDOF**(recordset)

• recordset – The set of data records whose RECORD structure to use. This may be a DATASET or any derived recordset.

The **RECORDOF** declaration specifies inheriting just the record layout (without default values) of the specified *recordset*.

```
t := TABLE(People,{LastName,FirstName});

r := RECORD
    RECORDOF(t);
    UNSIGNED1 NewByte;
```

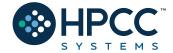

END;

# RECORD and DATASET example

#### **Layout\_Company** := **RECORD**

```
UNSIGNED
              sic_code;
STRING120
              company name;
STRING10
               prim range;
STRING2
               predir;
STRING28
               prim name;
               addr suffix;
STRING4
               postdir;
STRING2
STRING5
               unit desig;
STRING8
               sec_range;
STRING25
               city;
STRING2
               state;
STRING5
              zip;
STRING4
              zip4;
END;
```

EXPORT File\_Company\_List := **DATASET**('~CLASS::Company\_List', **Layout\_Company**, THOR);

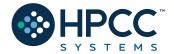

### Inline Dataset

```
SalaryAvg_Layout := RECORD
    STRING Job;
    STRING Category;
    STRING City;
    STRING2 State;
    INTEGER Avg_Salary;
END;
// Inline Dataset
SalaryAvg_DS := DATASET([
                {'Manager', 'IT', 'Atlanta', 'GA', 87000},
                {'Director', 'Art', 'Atlanta', 'GA', 100000},
                {'CIO', 'IT', 'Tampa', 'FL', 112000},
                {'Sales', 'General', 'Chicago', 'IL', 55000}
                ], SalaryAvg_Layout //Layout definition
                );
```

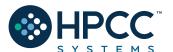

#### **OUTPUT**

Let's display the result.

#### **CHOOSEN**

Returns the first n number of records.

| Job      | Catergory | City    | State | Avg_Salary |
|----------|-----------|---------|-------|------------|
| Manager  | IT        | Atlanta | GA    | 87000      |
| Director | Art       | Atlanta | GA    | 100000     |
| CIO      | IT        | Tampa   | FL    | 112000     |
| Sales    | General   | Chicago | IL    | 55000      |

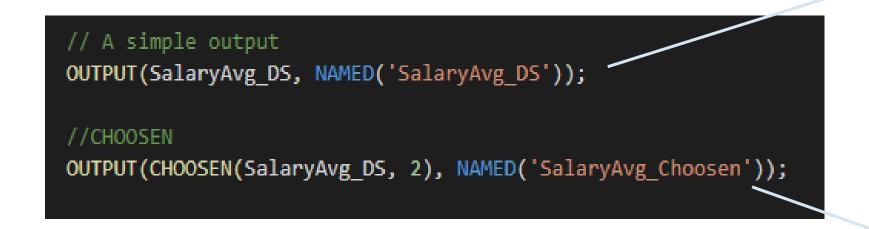

| ## | job      | category | city    | state | avg_salary |
|----|----------|----------|---------|-------|------------|
| 1  | Manager  | IT       | Atlanta | GA    | 87000      |
| 2  | Director | Art      | Atlanta | GA    | 100000     |
| 3  | CIO      | IT       | Tampa   | FL    | 112000     |
| 4  | Sales    | General  | Chicago | IL    | 55000      |

| ## | job      | category | city    | state | avg_salary |
|----|----------|----------|---------|-------|------------|
| 1  | Manager  | IT       | Atlanta | GA    | 87000      |
| 2  | Director | Art      | Atlanta | GA    | 100000     |

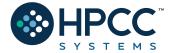

#### **SORT**

Ascending or descending sort

| Job      | Catergory | City    | State | Avg_Salary |
|----------|-----------|---------|-------|------------|
| Manager  | IT        | Atlanta | GA    | 87000      |
| Director | Art       | Atlanta | GA    | 100000     |
| CIO      | IT        | Tampa   | FL    | 112000     |
| Sales    | General   | Chicago | IL    | 55000      |

#### **Filter**

Choosing a smaller part of dataset. A BOOLEAN expression following any recordset or dataset.

```
//Filter
OUTPUT(SalaryAvg_DS(City = 'Tampa'), NAMED('Tampa_Filter'));

//Sort
SortJobs := SORT(SalaryAvg_DS, Job);
OUTPUT(SortJobs, NAMED('SortJobs'));
```

|   | , . | category | city  | state | avg_salary |
|---|-----|----------|-------|-------|------------|
| 1 | CIO | IT       | Tampa | FL    | 112000     |

| ## | job      | category | city    | state | avg_salary |
|----|----------|----------|---------|-------|------------|
| 1  | CIO      | IT       | Tampa   | FL    | 112000     |
| 2  | Director | Art      | Atlanta | GA    | 100000     |
| 3  | Manager  | IT       | Atlanta | GA    | 87000      |
| 4  | Sales    | General  | Chicago | IL    | 55000      |

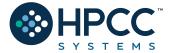

#### More on Filtering

All records within *dataset* will be evaluated

If boolean\_expression evaluates to TRUE for a particular record, it will be included in the result

# Logical Operators AND OR NOT or ~

#### **Comparison Operators**

```
=
<> or !=
<
>
>=
```

<=>

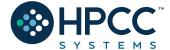

#### **Math Functions**

```
MathLayout := RECORD
  INTEGER Num1;
  INTEGER Num2;
                                                              Num1
                                                                         Num2
                                                                                     Num3
  INTEGER Num3;
                                                               20
                                                                           45
                                                                                      34
END:
                                                               909
                                                                           56
                                                                                      45
                                                               30
                                                                           -1
                                                                                      90
DS := DATASET([{20,45,34},
               {909,56,45},
               {30,-1,90}],
                  MathLayout);
COUNT(DS);
                       //Counts the number records in a dataset -- Returns 3
MAX(DS, Num1);
                      //Returns the MAX value on a field in a dataset -- Returns 909
MIN(DS, Num2); //Returns the MIN value on a field in a dataset -- Returns -1
AVE(DS, Num1); //Returns the AGERAGE value on a field in a dataset -- Returns 319.66666666666667
SUM(DS, Num1 + Num3); //Returns the result of adding numbers together -- Returns 1128
TRUNCATE(AVE(DS, Num1)); //Returns the integer portion of the real value. -- Returns 319
ROUND(3.45); //Returns the rounded value -- Return 3
ROUND(3.76);
                      //Returns the rounded value -- Return 4
```

#### **CORRELATION**

| NumOne | NumTwo |
|--------|--------|
| 1      | 1      |
| 2      | 2      |
| 3      | 3      |
| 4      | 4      |
| 5      | 5      |
| 6      | 6      |

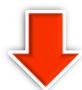

CORRELATION(ds1, NumOne, NumTwo)

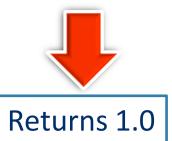

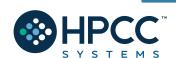

| NumObe        | NumTwo        |
|---------------|---------------|
| 1938960000.00 | 2044820000.00 |
| 1779710000.00 | 854858000.00  |
| 2961810000.00 | 1248480000.00 |
| 2774400000.00 | 1263570000.00 |
| 1144160000.00 | 434290000.00  |
| 3387280000.00 | 1302380000.00 |
| 3195380000.00 | 1711770000.00 |

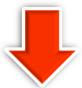

CORRELATION(ds2, NumOne, NumTwo)

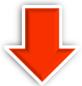

Returns 0.4978702535543908

#### **FUNCTION (ECL Definitions with parameters)**

```
EXPORT myfunc (STRING val) := FUNCTION

| Result := 'Hello ' + val + ' , welcome to this function';

RETURN Result;

END;

//Using myfunc
res := myfunc('Jonny');

OUTPUT(res, NAMED('res'));

OUTPUT(myfunc('Sunny'), NAMED('Sunny'));
```

| <u>Sunny</u> | Hello Sunny , welcome to this function |
|--------------|----------------------------------------|
| res          | Hello Jonny , welcome to this function |

#### One Line Function

```
INTEGER checkMax (SET OF INTEGER numList) := MAX(numList);
OUTPUT(checkMax([2,5,8,10,45,11]), NAMED('checkMath'));
```

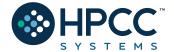

#### **MODULE**

Is a container that allows you to group related definitions. The *parameters* passed to the module are shared by all the related *members* definitions.

#### Variable Scope

- Local definitions are visible only <u>up to an EXPORT or SHARED</u>
- SHARED definitions are visible within module.
- EXPORT definitions are visible within and outside of a module.

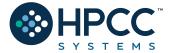

```
MyMod := MODULE
    // Visible only by MyMod
  SHARED x := 88;
  SHARED y := 42;
    // Visible by MyMod and outsiders
  EXPORT See := 'This is how a module works.';
  EXPORT res := Y * 2;
END;
OUTPUT(MyMod.See);
OUTPUT(MyMod.Res, Named('ViewResult'));
```

Result\_5

This is how a module works.

ViewResult

84

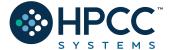

#### **TRANSFORM**

Specifies exactly how each field in the output record set is to receive its value.

- It should include the result type.
- Should contain name
- Contains parameter list
- SELF: refers to fields in result type.

#### **PROJECT**

Processes through all the records in the dataset performing the TRANSFORM.

- LEFT: refers to dataset getting passed to PROJECT.
- COUNTER: Optional counter that counts calls to TRANSFORM

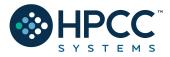

```
Person Layout := RECORD
    STRING FirstName;
    STRING LastName;
END;
                                              FirstName
                                                           LastName
NameDS := DATASET([{'Sun', 'Shine'},
                   {'Blue', 'Sun'},
                                              Sun
                                                           Shine
                   {'Silver', 'Rose'}],
                                               Blue
                                                           Moon
                      Person Layout);
                                               Silver
                                                           Rose
NameOutRec := RECORD
   STRING FirstName;
   STRING LastName;
    STRING CatValues:
     INTEGER RecCount
END;
NameOutRec CatThem(Person Layout L, INTEGER C) := TRANSFORM
    SELF.CatValues := L.FirstName + ' ' + L.LastName; //Defines value for new field
    SELF.RecCount := C; // Adding Counter
    SELF := L;
                // Assign everything with same field name from NameDS
END:
CatRecs := PROJECT(NameDS, // Dataset to loop through
                    CatThem //Transform name
                    (LEFT, //Left dataset which is NameDS
                    COUNTER //Simpler Counter
                    ));
                                                    firstname lastname catvalues
                                                                             reccount
                                                                 Sun Shine
OUTPUT(CatRecs, NAMED('CatRecs'));
                                                    Sun
                                                           Shine
                                                                 Blue Moon
                                                    Blue
                                                           Moon
```

Silver Rose

Silver Rose 3

#### Standalone TRANSFORM

NameOutRec: Result Layout

CatThem: Transform Name

Person\_Layout: Input Dataset Layout

L : Reference to Person\_Layout fields

SELF: Refers to fields in result dataset

C: Will do the Counting

```
Person Layout := RECORD
    INTEGER PersonalID;
    STRING FirstName;
                                                   PersonalID FirstName LastName
    STRING LastName;
                                                             Jo
                                                                      Smith
                                                   100
END;
                                                                      Carpenter
                                                    203
                                                             Dan
                                                    498
                                                             Sally
                                                                      Fryman
                                                   302
                                                             Silver
NameDS := DATASET([{100, 'Jo', 'Smith'},
                                                                      Rose
                     {203, 'Dan', 'Carpenter'},
                     {498, 'Sally', 'Fryman'},
                     {302, 'Silver', 'Rose'}],
                         Person Layout);
NameOutRec := RECORD
  INTEGER RecCount;
    INTEGER PersonalID;
    STRING PersonName;
    STRING FutureAddress;
END:
CatRecs := PROJECT(NameDS,
               TRANSFORM(NameOutRec,
                    SELF.PersonName := LEFT.FirstName + ' ' + LEFT.LastName;
                    SELF.RecCount := COUNTER;
                    SELF
                                     := LEFT;
                    SELF
                                     := [];
                                                      reccount personalid personname
                     ));
                                                            100
                                                                    Jo Smith
OUTPUT(CatRecs, NAMED('Inline CatRecs'));
                                                            203
                                                                    Dan Carpenter
                                                            498
                                                                    Sally Fryman
```

#### Inline TRANSFORM

CatRecs: Project Name

futureaddress

302

Silver Rose

NameDS: Input Dataset to loop through

NameOutRec: Result layout

SELF: Refers to fields in result dataset

SELF := LEFT: Assign everything with same field name from NameDS

SELF := []: All un-assigned fields will be set to default values

#### TABLE (recordsets in memory, cross-tab tool)

```
Pickup_Layout := RECORD
    STRING10
              pickup date;
   DECIMAL8 2 fare;
   DECIMAL8 2 distance;
END;
Pickup DS := DATASET([{'2015-01-01', 25.10, 5},
                        {'2015-01-01', 40.15, 8},
                        {'2015-01-02', 30.10, 6},
                        {'2015-01-02', 25.15, 4}],
                               Pickup Layout);
crossTabLayout := RECORD
   Pickup DS.pickup date;
   avgFare := AVE(GROUP, Pickup DS.fare);
   totalFare := SUM(GROUP, Pickup DS.fare);
END;
crossTabDs := TABLE(Pickup DS, // Input Dataset
                    crossTabLayout,
                    pickup date);
OUTPUT(crossTabDs, NAMED('crossTabDs'));
```

| pickup_date | fare  | distance |
|-------------|-------|----------|
| 2015-01-01  | 25.1  | 5        |
| 2015-01-01  | 40.15 | 8        |
| 2015-01-02  | 30.1  | 6        |
| 2015-01-02  | 25.15 | 4        |

| pickup_date | avgfare | totalfare |
|-------------|---------|-----------|
| 2015-01-01  | 32.625  | 65.25     |
| 2015-01-02  | 27.625  | 55.25     |

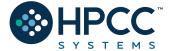

#### **JOIN**

The JOIN function produces a result set based on the intersection of two or more datasets or indexes.

**INNER**: Only those records that exist in both datasets.

**LEFT OUTER**: At least one record for every record in the left.

**RIGHT OUTER**: At least one record for every record in the right.

LEFT ONLY: One record for each left record with no match in the left.

RIGHT ONLY: One record for each left record with no match in the right.

**FULL ONLY**: One record for each left and right record with no match in the opposite.

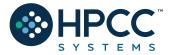

#### **EmpDS**

| EmpID | Name | HireYear |
|-------|------|----------|
| 1000  | Jack | 2014     |
| 2000  | Blue | 2016     |
| 3000  | Mary | 2016     |
| 5000  | Mart | 2000     |
| 8000  | Cat  | 2002     |

#### JobCatDS

| Department | Title      |
|------------|------------|
| IT         | developer  |
| Biz        | Manager    |
| Fin        | accountant |
| IT         | analyst    |
|            | Biz<br>Fin |

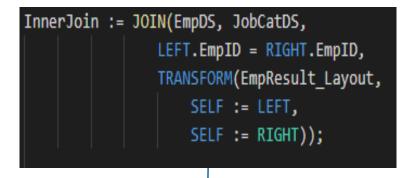

| empid | name | title     | department |
|-------|------|-----------|------------|
| 1000  | Jack | developer | IT         |
| 2000  | Blue | Manager   | Biz        |
| 8000  | Cat  | analyst   | IT         |

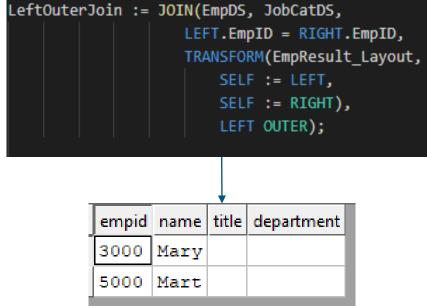

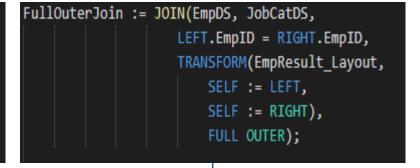

|       |      | ·          |            |
|-------|------|------------|------------|
| empid | name | title      | department |
| 1000  | Jack | developer  | IT         |
| 2000  | Blue | Manager    | Biz        |
| 3000  | Mary |            |            |
| 0     |      | accountant | Fin        |
| 5000  | Mart |            |            |
| 8000  | Cat  | analyst    | IT         |
| 8000  | Cat  | anaryst    | 11         |

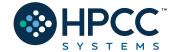

#### VISUALIZATION (built-ins and an ECL Bundle)

#### Methods include

- Two-Dimensional
- Multi-Dimensional Methods
- Geospatial
- General

A basic visualization typically requires the following steps:

- 1. Creation of a suitable dataset.
- 2. Output the dataset with a suitable name, so that visualization can locate the data.
- 3. Create (and output) the visualization, referencing the named output from step 2

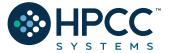

**Bubble** 

Pie

Bar

Scatter

Line

WorldCloud

Area

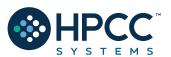

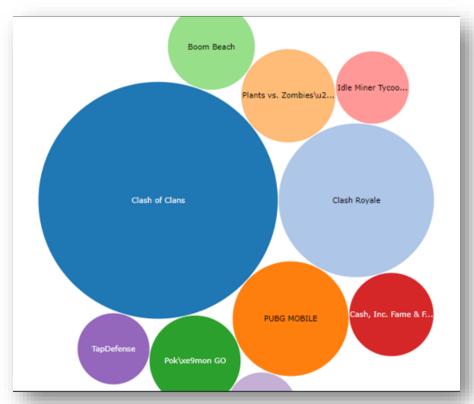

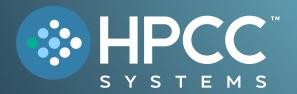

# Help Missing Kids! Challenge

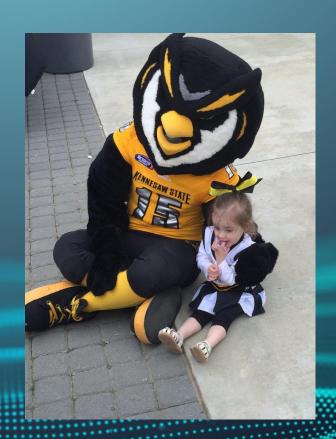

#### FEBRUARY 2024

Bob Foreman Software Engineer Lead LexisNexis Risk Solutions

# The KSU Data for Social Good Challenge! Help Missing Kids!

On average, 1000 children go missing every day in the United States. According to the National Center for Missing and Exploited Children® (NCMEC), 1 in 6 missing children who run away become victims of human trafficking. HPCC Systems has partnered with NCMEC to help notify first responders, law enforcement, and the community when a child is reported missing.

What can we do as developers to help understand this problem, and what can we do to help?

This year's challenge will analyze different social factors such as poverty, unemployment, and other areas to develop possible insights as to *why* so many are missing *and* to provide additional first responders and other resource information to the requestor.

The goal of the challenge is to answer two questions:

- 1. Is there a correlation between the locations that kids are reported missing and other social factors in that area (unemployment, education, poverty, and population).
- 2. Can we provide additional information to the NCMEC feed to help find the missing children? (fire and police stations, hospitals, churches, food banks, etc.)

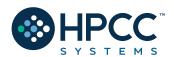

# Join in the effort to help find missing children

- The ADAM Program was launched in November 2000 and donated by LexisNexis® Risk Solutions to the **National Center for Missing & Exploited Children**, (NCMEC) to assist law enforcement in the recovery efforts of missing children.
- **Time is of the essence** when a child is missing, and photos play a critical role in the recovery efforts. NCMEC uses the ADAM Program to **quickly distribute a poster** of a missing child, targeting a specific search area.
- NCMEC can leverage the ADAM Program to distribute alerts on all missing child cases
  including endangered runaways and other missing child cases that do not meet AMBER Alert
  criteria.
- **The community can help** in the recovery of missing children by signing up for free to receive missing child alerts in their area at <u>adamprogram.com</u>
- Help **spread awareness** about The ADAM Program and encourage your network of contacts to also signup to receive missing child alerts.
- Thank you for your interest and support in this important cause.
- Questions?

Trish McCall
The ADAM Program, Co-Founder
Sr Director, Program Management
LexisNexis Risk Solutions
Trish.McCall@lexisnexisrisk.com
Twitter: @cybertrish

Patti Willingham
Executive Director,
Case Management Services
National Center for Missing &
Exploited Children (NCMEC)
PAWillingham@ncmec.org

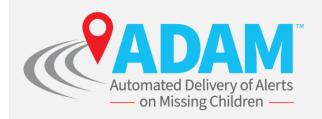

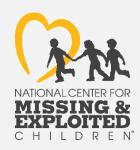

# For more information

Watch the ADAM Program overview video

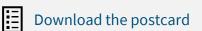

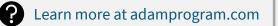

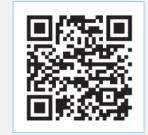

#### The Data!

**NCMEC Data** has been collected from all 50 states and organized into a simple dataset to use as your central source. In addition, many public datasets have also been gathered and cleaned to help get you started.

#### These datasets include:

**Education** 

Unemployment

**Poverty** 

**Population** 

**Police** 

**Fire Stations** 

Hospitals

**Places of Worship** 

**Food Banks** 

#### **Auxiliary Datasets:**

A **Cities** dataset with related FIPS and Zip Codes (used for linking the above datasets to the NCMEC data)

**Unemployment Rates** (Not really used in this challenge but interesting data!)

You are not limited to using these datasets! Extra credit will be rewarded by linking in other pertinent data!

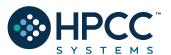

#### Data Flow

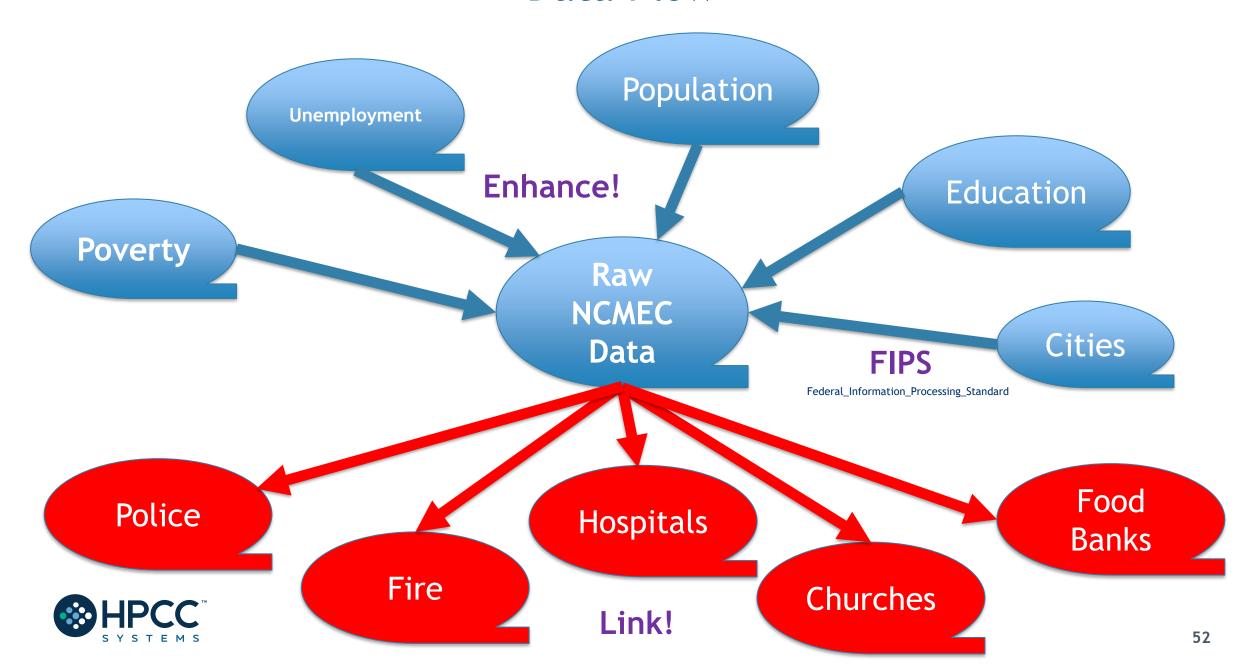

#### The Playing Field!

#### **HPCC Cluster ECL Watch:**

# http://training.us-hpccsystems-dev.azure.lnrsg.io:8010/

```
"configurations": [
        "name": "External",
       "type": "ecl",
        "request": "launch",
        "protocol": "http",
        "serverAddress": "training.us-hpccsystems-dev.azure.lnrsg.io",
        "port": 8010,
        "path": "",
        "targetCluster": "thor",
        "rejectUnauthorized": true,
        "resultLimit": 100,
        "timeoutSecs": 60,
        "user": "YourNameHere",
        "password": ""
```

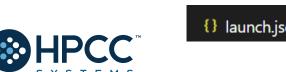

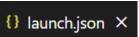

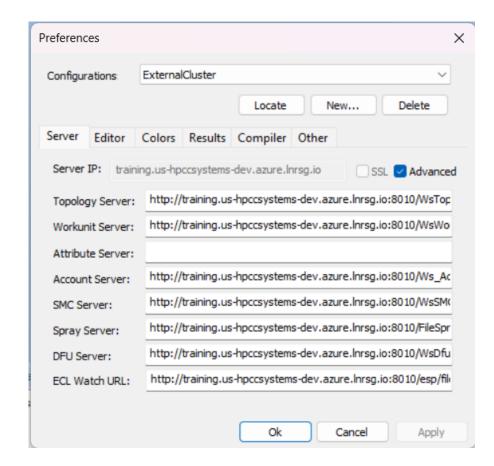

### The Repo!

https://github.com/hpccsystems-solutions-lab/HelpMissingKids24

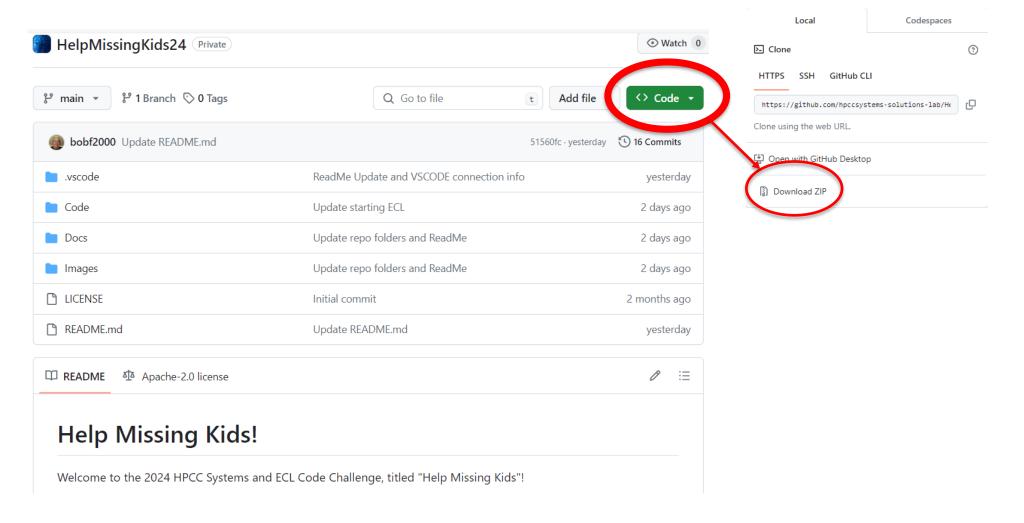

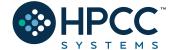

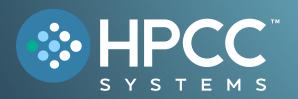

# Examples and Tips

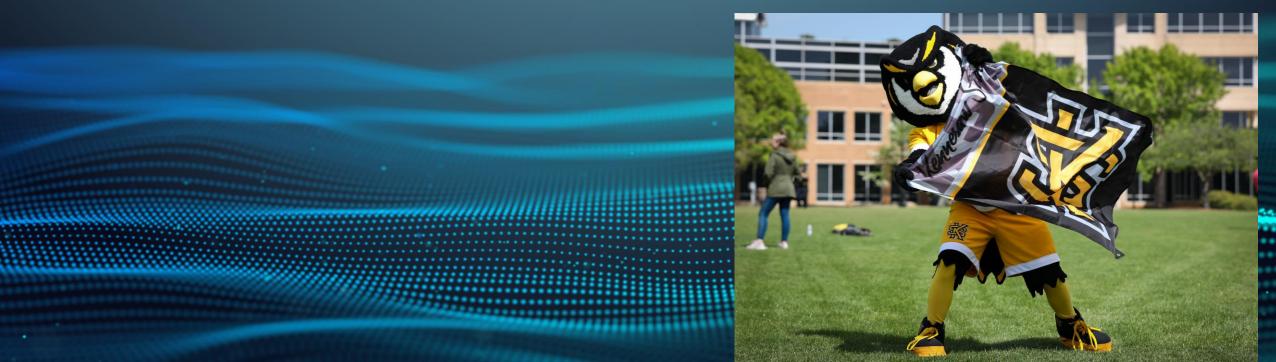

# https://www.missingkids.org/gethelpnow/search/rss

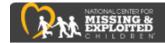

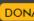

#### **RSS NEWS FEEDS**

You can receive missing child alerts in RSS format. To subscribe to any of the RSS feeds below, right click on the link and copy the URL. Then paste the URL into your reader.

These are not AMBER Alerts. For information about the AMBER Alert Program or to see active AMBER Alerts visit the AMBER Alert page.

#### Missing Children Alert Cases

Add this RSS feed to receive alerts when a new missing child is added to our group of missing-children-alert cases.

Missing Children Alerts

#### Regional Missing Children Alerts

Add these RSS feeds to receive alerts whenever a missing child from the chosen area is posted to NCMEC's Web database

Alabama Missouri Alaska Montana Arizona Nebraska Arkansas Nevada

California New Hampshire
Colorado New Jersey

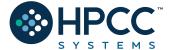

#### **CSV** format:

| # | # re | ecid   | dateposted | firstname | lastname | currentage | datemissing | missingcity       | missingstate | contact                                                       | photolink                               |
|---|------|--------|------------|-----------|----------|------------|-------------|-------------------|--------------|---------------------------------------------------------------|-----------------------------------------|
| 1 | 13   | 311686 | 12/11/2018 | Melvin    | Horst    | 99         | 19281227    | ORRVILLE          | ОН           | Orrville Police Department (Ohio) 1-330-684-5025              | http://www.missingkids.org/poster/NCMC/ |
| 2 | 11   | 176415 | 8/10/2012  | Marjorie  | West     | 90         | 19380508    | HAMILTON TOWNSHIP | PA           | Pennsylvania State Police (Pennsylvania) 1-814-938-0510       | http://www.missingkids.org/poster/NCMC/ |
| 3 | 11   | 148707 | 12/20/2021 | Beverly   | Sharpman | 93         | 19470911    | PHILADELPHIA      | PA           | Philadelphia Police Department (Pennsylvania) 1-215-685-3252  | http://www.missingkids.org/poster/NCMC/ |
| 4 | 10   | 007456 | 8/23/2021  | Ricky     | Bryant   | 78         | 19491219    | MAUSTON           | WI           | Juneau County Sheriff's Department (Wisconsin) 1-608-847-5649 | http://www.missingkids.org/poster/NCMC/ |
| 5 | 11   | 154349 | 7/26/2018  | Connie    | Smith    | 81         | 19520716    | LAKEVILLE         | СТ           | Connecticut State Police (Connecticut) 1-860-626-7975         | http://www.missingkids.org/poster/NCMC/ |

Step 1: Enhance this data by adding data points from Unemployment, Poverty, Population, Education, or any other datasets you can think of!

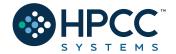

## Cleaned and Enhanced NCMEC data:

| recid   | dateposted | firstname | lastname           | currentage | datemissing | missingcity | primaryfips | missingstate | ump_rate | pov_pct | popest    | edu_high | contact                                     | photolink                  |
|---------|------------|-----------|--------------------|------------|-------------|-------------|-------------|--------------|----------|---------|-----------|----------|---------------------------------------------|----------------------------|
| 1475911 | 20230823   | AXEL      | GOMEZ HERNANDEZ    | 9          | 20180227    |             | 0           |              | 5.87     | 16.9    | 332276874 | 25.17    | NCMEC MISSING CHILDREN'S DIVISION - 333 JOH | http://www.missingkids.or{ |
| 601773  | 20161219   | TYLER     | INMAN              | 44         | 19821221    | ABERDEEN    | 53027       | WA           | 9.14     | 20.8    | 76560     | 24.84    | ABERDEEN POLICE DEPARTMENT (WASHINGTON) 1-3 | http://www.missingkids.org |
| 603596  | 20200514   | DEAN      | PYLE PETERS        | 57         | 19810205    | ADA         | 0           | MI           | 5.87     | 16.9    | 332276874 | 25.17    | KENT COUNTY SHERIFF'S OFFICE (MICHIGAN) - M | http://www.missingkids.org |
| 1481918 | 20230615   | JACINTO   | BRITO-RAMIREZ      | 17         | 20230530    | ADDISON     | 17043       | IL           | 5.38     | 7.5     | 926198    | 13.48    | ADDISON POLICE DEPARTMENT (ILLINOIS) 1-63   | http://www.missingkids.org |
| 830487  | 20210714   | SUSAN     | SMALLEY            | 54         | 19880319    | ADDISON     | 48113       | TX           | 5.77     | 20.3    | 2599587   | 27.07    | CARROLLTON POLICE DEPARTMENT (TEXAS) - MISS | http://www.missingkids.org |
| 707842  | 20210714   | STACIE    | MADISON            | 53         | 19880319    | ADDISON     | 48113       | TX           | 5.77     | 20.3    | 2599587   | 27.07    | CARROLLTON POLICE DEPARTMENT (TEXAS) 1-972  | http://www.missingkids.org |
| 1330863 | 20180618   | EVA       | BARRIOS-TORNEZ     | 22         | 20180528    | ADELANTO    | 6071        | CA           | 7.3      | 17.1    | 2189926   | 27.26    | SAN BERNARDINO COUNTY SHERIFF'S OFFICE (CAL | http://www.missingkids.org |
| 1456392 | 20220727   | NAYELI    | RODRIGUEZ GONZALEZ | 18         | 20220724    | ADELPHI     | 24033       | MD           | 5.34     | 15.7    | 956172    | 19.1     | PRINCE GEORGE'S COUNTY POLICE DEPARTMENT (  | http://www.missingkids.org |
| 941306  | 20220831   | ANGEL     | TORRES-IRIZARRY    | 49         | 19760706    | ADJUNTAS    | 72001       | PR           | 15.75    | 0       | 17980     | 53.39    | DEPARTMENT OF JUSTICIA (PUERTO RICO) 1-787  | http://www.missingkids.org |
| 803713  | 20160421   | OMAR      | VARGAS             | 32         | 19950422    | AGUA PRIETA | 0           |              | 5.87     | 16.9    | 332276874 | 25.17    | COCHISE COUNTY SHERIFF'S OFFICE (ARIZONA)   | http://www.missingkids.org |

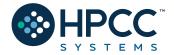

```
IMPORT STD,$;

NCMEC_Rec := $.File_AllData.mc_byState;
NCMEC_DS := $.File_AllData.mc_byStateDS;
Cities := $.File_AllData.City_DS;
UNEMP := $.File_AllData.unemp_byCountyDS;
EDU := $.File_AllData.EducationDS;
POVTY := $.File_AllData.pov_estimatesDS;
POP := $.File_AllData.pop_estimatesDS;
```

```
EXPORT NCMECPlusLayout := RECORD
         UNSIGNED3 recid;
         UNSIGNED4 dateposted;
         STRING18
                   FirstName;
9
         STRING24
                   LastName;
10
         UNSIGNED1 currentage;
11
         UNSIGNED4 datemissing;
12
         STRING23
                    missingcity;
13
         UNSIGNED3 PrimaryFIPS;
14
15
         STRING2
                    missingstate:
         DECIMAL5_2 ump_rate; //New field
16
17
         DECIMAL5 2 pov pct; //New Poverty percent for children 0-17
         UNSIGNED4 PopEst: //Population Estimate from 2020-2022
18
         DECIMAL5 2 edu High: //less than a high school diploma (percent)
19
20
         STRING131 contact;
21
         STRING96
                    photolink;
22 - END;
```

```
□NewNCMECLayout CleanNCMEC(NCMEC DS Le,UNSIGNED2 CNT) := TRANSFORM
19
      // SELF.RecID
                       := CNT; //Now uses Case Number
20
      SELF.DatePosted := STD.Date.FromStringToDate(Le.DatePosted,'%m/%d/%Y');
21
      SELF.FirstName := STD.Str.ToUpperCase(Le.FirstName);
22
      SELF.LastName
                       := STD.Str.ToUpperCase(Le.LastName);
23
      // SELF.DateMissing := STD.Date.FromStringToDate(Le.DateMissing,'%m/%d/%Y'); //Processed earlier
24
      SELF.Contact
                       := STD.Str.ToUpperCase(Le.Contact);
25
      SELF.PrimaryFIPS := 0;
26
      SELF.ump_rate
                        := 0;
27
      SELF.pov pct
                       := 0;
28
      SELF.PopEst
29
                        := 0;
      SELF.edu High
                       := 0;
30
                       := Le;
31
      SELF
      END;
32
     //Step 1: Make room for new metrics, standardize dates, names, contact and sequence records
33
     Clean_NCMEC_DS := PROJECT(NCMEC_DS,CleanNCMEC(LEFT,COUNTER));
34
```

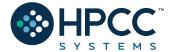

# Adding the FIPS code:

```
□NewNCMECLayout GetFIPS(Clean_NCMEC_DS Le,Cities Ri) := TRANSFORM
37
     SELF.PrimaryFIPS := (UNSIGNED3)Ri.county_fips;
38
     SELF
                       := Le;
39
     END;
40
41
     AddFIPS := JOIN(Clean_NCMEC_DS, Cities,
42
                      LEFT.missingcity = STD.STR.ToUpperCase(RIGHT.city) AND
43
                      LEFT.missingstate = RIGHT.state_id,
44
                      GetFIPS(LEFT,RIGHT),LEFT OUTER);
45
```

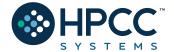

# Analyzing and Visualizing!

```
//Cross-Tab by City:
51
52
     CT_City := TABLE(AddFIPS, {missingcity, missingstate, cnt := COUNT(GROUP)}, missingstate, missingcity);
53
     Out CT City := OUTPUT(SORT(CT City,-cnt), NAMED('MissByCity'));
54
55
56
     //Cross-Tab by State:
57
     CT_ST := TABLE(AddFIPS,{missingstate,cnt := COUNT(GROUP)},missingstate);
58
     Out CT ST := OUTPUT(SORT(CT_ST,-cnt), NAMED('MissByState'));
59
     Visualizer.Choropleth.USStates('MissingByState', , 'MissByState', , , DATASET([{'paletteID', 'PuBuGn'}], Visualizer.KeyValueDef));
60
61
62
     //Cross-Tab by Date Missing:
63
     CT_date := TABLE(AddFIPS,{DateMissing,cnt := COUNT(GROUP)},DateMissing);
64
     Out CTdate := OUTPUT(SORT(CT date,-cnt), NAMED('MissByDate'));
65
66
     //Cross-Tab by Primary FIPS:
67
68
69
     CT_FIPS := TABLE(AddFIPS,{PrimaryFIPS,cnt := COUNT(GROUP)},PrimaryFIPS);
     Out_CT_FIPS := OUTPUT(SORT(CT_FIPS,-cnt),NAMED('MissByFIPS'));
70
```

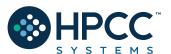

# NCMEC Data Analyzing and Visualizing!

| ## | missingcity  | missingstate | cnt |
|----|--------------|--------------|-----|
| 1  | LOS ANGELES  | CA           | 52  |
| 2  | PHOENIX      | AZ           | 48  |
| 3  | CHICAGO      | IL           | 33  |
| 4  | PHILADELPHIA | PA           | 33  |
| 5  | HOUSTON      | TX           | 26  |
| 6  | MEMPHIS      | TN           | 21  |
| 7  | PORTLAND     | OR           | 19  |
| 8  | TUCSON       | AZ           | 19  |
| 9  | LAS VEGAS    | NV           | 19  |
| 10 | MIAMI        | FL           | 19  |

| ## | primaryfips | cnt |
|----|-------------|-----|
| 1  | 0           | 870 |
| 2  | 6037        | 135 |
| 3  | 4013        | 91  |
| 4  | 48201       | 42  |
| 5  | 17031       | 39  |
| 6  | 12011       | 37  |
| 7  | 6065        | 35  |
| 8  | 42101       | 33  |
| 9  | 6071        | 30  |
| 10 | 6059        | 29  |

| ## | datemissing | cnt |
|----|-------------|-----|
| 1  | 20240105    | 16  |
| 2  | 20240108    | 13  |
| 3  | 20231223    | 13  |
| 4  | 20231206    | 12  |
| 5  | 20230911    | 11  |
| 6  | 20231106    | 11  |
| 7  | 20240109    | 11  |
| 8  | 20240112    | 11  |
| 9  | 20231231    | 11  |
| 10 | 20240111    | 11  |

| ## | missingstate | cnt |
|----|--------------|-----|
| 1  | CA           | 541 |
| 2  | FL           | 278 |
| 3  | TX           | 250 |
| 4  | AZ           | 173 |
| 5  | ОН           | 127 |
| 6  | NY           | 124 |
| 7  | PA           | 118 |
| 8  | GA           | 106 |
| 9  | TN           | 105 |
| 10 | WA           | 100 |
|    |              |     |

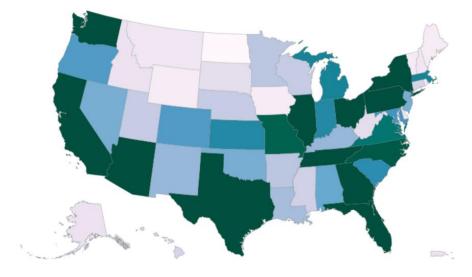

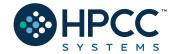

#### Adding additional data points:

```
//Add Unemployment Rate for area:
     CT UNEMP := TABLE(UNEMP((STD.Str.Find(attribute, 'Unemployment rate',1) <> 0)),
73
                      {Fips Code, cnt := ROUND(AVE(GROUP, value), 2)}, Fips Code);
74
     // OUTPUT(SORT(CT UNEMP, -cnt), NAMED('UNEMP Rate'));
75
76
     ADDUMP := JOIN(AddFIPS, CT_UNEMP, LEFT. PrimaryFIPS=RIGHT. Fips_Code,
77
                     TRANSFORM(NewNCMECLayout,
78
                               SELF.ump rate := RIGHT.cnt,
79
                               SELF := LEFT), LEFT OUTER, LOOKUP);
     //Add Poverty Percentage ages 0-17 for FIPS area:
     POVTBL := TABLE(POVTY((STD.Str.Find(attribute, 'PCTPOV017 2021',1) <> 0)),
85
                      {Fips Code, attribute, value});
86
     // OUTPUT(SORT(POVTBL,-value),NAMED('PovertyPct0to17'));
87
88
     ADDPOV := JOIN(AddUMP, POVTBL, LEFT. Primary FIPS=RIGHT. Fips_Code,
89
                     TRANSFORM(NewNCMECLayout,
90
                               SELF.pov pct := RIGHT.value,
91
                               SELF := LEFT), LEFT OUTER, LOOKUP);
92
```

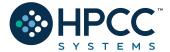

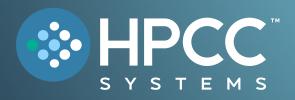

# Data Delivery

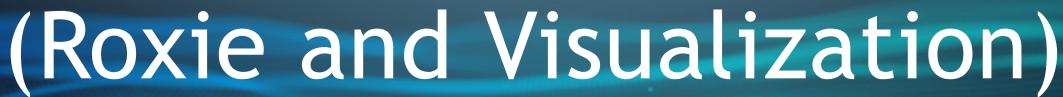

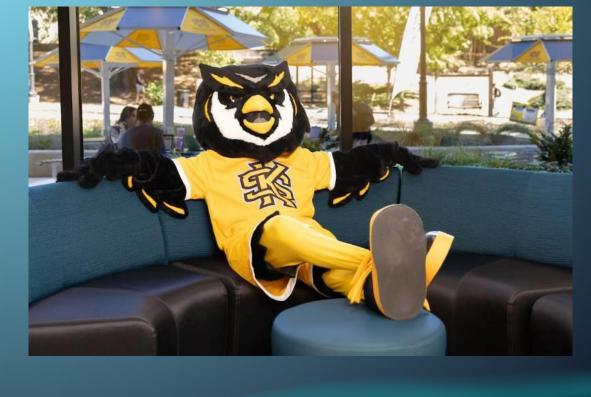

Step 1 - Clean, Declare and Build your Indexes (Fire):

```
SHARED CleanFireRec := RECORD
11
         STRING100 name;
12
         STRING60 addressbuildingname;
13
         STRING65 address;
14
         UNSIGNED3 PrimaryFIPS := 0; //New - Added from Cities DS
15
         STRING35 city;
16
         STRING2
                   state:
17
         STRING10 zipcode;
18
19
     END;
     EXPORT CleanFire := PROJECT(Fire, TRANSFORM(CleanFireRec,
20
                                                                          := STD.STR.ToUpperCase(LEFT.name),
                                                 SELF.name
21
                                                 SELF.addressbuildingname := STD.STR.ToUpperCase(LEFT.addressbuildingname),
22
                                                                          := STD.STR.ToUpperCase(LEFT.address),
                                                 SELF.address
23
                                                 SELF.city
                                                                          := STD.STR.ToUpperCase(LEFT.city),
24
                                                 SELF.State
                                                                          := STD.STR.ToUpperCase(LEFT.state),
25
                                                                          := STD.STR.ToUpperCase(LEFT.zipcode)));
                                                 SELF.zipcode
26
     EXPORT CleanFireFIPS := JOIN(CleanFire, Cities,
27
                                 LEFT.city = STD.STR.ToUpperCase(RIGHT.city) AND
28
                                 LEFT.state = RIGHT.state id,
29
                                 TRANSFORM(CleanFireRec,
30
                                           SELF. PrimaryFIPS := (UNSIGNED3)RIGHT.county fips,
31
                                                             := LEFT), LEFT OUTER, LOOKUP);
                                           SELF
32
33
     EXPORT CleanFireDS
                              := DATASET('~HMK::OUT::Fire',CleanFireRec,FLAT);
34
                              := INDEX(CleanFireDS, {city, state}, {CleanFireDS}, '~HMK::IDX::Fire::CityPay');
     EXPORT CleanFireIDX
35
     EXPORT CleanFireFIPSIDX := INDEX(CleanFireDS, {PrimaryFIPS}, {CleanFireDS}, '~HMK::IDX::Fire::FIPSPay');
36
                              := BUILD(CleanFireIDX, OVERWRITE);
     EXPORT BuildFireIDX
37
     EXPORT BuildFireFIPSIDX := BUILD(CleanFireFIPSIDX, OVERWRITE);
38
```

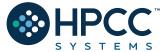

Step 1 - Clean, Declare and Build your Indexes (Police):

```
//Police
    □SHARED CleanPoliceRec := RECORD
41
         STRING135 name;
42
         STRING80 address;
43
         STRING30 city;
44
         STRING2 state;
45
         STRING5 zip;
46
         STRING15 zip4;
47
         STRING15 telephone;
48
         STRING25 type;
49
         STRING15 status;
50
         INTEGER3 population;
51
         STRING25 county;
52
         UNSIGNED3 countyfips;
53
         STRING3 country;
54
         REAL8
                   latitude;
55
         REAL8
                   longitude;
56
57
     END;
58
     EXPORT CleanPolice
                             := PROJECT(Police, TRANSFORM(CleanPoliceRec, SELF.countyfips := (UNSIGNED3)LEFT.countyfips, SELF := LEFT));
59
     // EXPORT CleanPoliceFIPS := JOIN(CleanPolice, Cities,
60
                                     // LEFT.city = STD.STR.ToUpperCase(RIGHT.city) AND
61
                                     // LEFT.state = RIGHT.state_id,
62
                                     // TRANSFORM(CleanPoliceRec,
63
                                               // SELF.countyFIPS := (UNSIGNED3)RIGHT.county fips,
64
                                               // SELF
                                                                   := LEFT), LEFT OUTER, LOOKUP);
65
     EXPORT CleanPoliceDS := DATASET('~HMK::OUT::Police',CleanPoliceRec,FLAT);
66
     EXPORT CleanPoliceIDX := INDEX(CleanPoliceDS, {countyfips, City, State}, {CleanPoliceDS}, '~HMK::IDX::Police::CityPay');
67
     EXPORT BuildPoliceIDX := BUILD(CleanPoliceIDX, OVERWRITE);
```

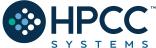

Step 1 - Clean, Declare and Build your Indexes (Hospitals and NCMEC):

```
//Dataset Generated in BWR STD NCMEC:
23
                              := DATASET('~HMK::OUT::NECMCPlus',NCMECPlusLayout,FLAT);
     EXPORT NCMECPlusDS
24
     EXPORT NCMECPlusIDXPay := INDEX(NCMECPlusDS, {PrimaryFIPS, missingstate, missingcity}, {NCMECPlusDS}, '~HMK::IDX::NECMC::FIPSStCity');
25
     EXPORT BuildNewNCMECIDX := BUILD(NCMECPlusIDXPay, OVERWRITE);
26
     //Hospital
70
     SHARED CleanHospitalRec := RECORD
71
         STRING95 name;
72
         STRING80
                   address;
73
         STRING35 city;
74
         STRING2
                   state;
75
         STRING5
                   zip;
76
         STRING15 zip4;
77
         STRING15 telephone;
78
         STRING20 type;
79
         STRING6
                    status;
80
         INTEGER2
                   population;
81
         STRING20 county;
82
         UNSIGNED3 countyfips;
83
         STRING3
                   country;
84
         REAL8
                   latitude;
85
         REAL8
                    longitude;
86
     END;
87
88
                                 := PROJECT(Hospital, TRANSFORM(CleanHospitalRec, SELF.countyfips := (UNSIGNED3)LEFT.countyfips, SELF := LEFT));
     EXPORT CleanHospital
89
     EXPORT CleanHospitalDS
                                 := DATASET('~HMK::OUT::Hospital',CleanHospitalRec,FLAT);
90
     EXPORT CleanHospitalIDX
                                 := INDEX(CleanHospitalDS, {countyfips, City, state}, {CleanHospitalDS}, '~HMK::IDX::Hospital::CityPay');
91
     EXPORT BuildHospitalIDX
                                 := BUILD(CleanHospitalIDX, OVERWRITE);
92
```

#### Step 2 - The Build Action:

```
IMPORT $;
//Indexes used for ROXIE demo

$.File_CleanResponders.BuildFireIDX;
$.File_CleanResponders.BuildFireFIPSIDX;
$.File_CleanResponders.BuildPoliceIDX;
$.File_CleanResponders.BuildHospitalIDX;
```

| _  |             |    |                                                  |                          |       |       |
|----|-------------|----|--------------------------------------------------|--------------------------|-------|-------|
| 36 | ABBEVILLE   | sc | ABBEVILLE COUNTY FIRE DEPARTMENT LONG CANE       | 5 DURHAM ROAD            | 45001 | 29620 |
| 37 | ABBEVILLE   | SC | ABBEVILLE COUNTY FIRE DEPARTMENT MONTEREY        | 1970 MONTEREY ROAD       | 45001 | 29620 |
| 38 | ABBOTSFORD  | WI | ABBOTSFORD FIRE DEPARTMENT AND AMBULANCE SERVICE | 203 BIRCH STREET         | 55073 | 54405 |
| 39 | ABBOTTSTOWN | PA | UNITED HOOK AND LADDER ABBOTTSTOWN STATION 33    | 38 EAST KING STREET      | 42001 | 17301 |
| 40 | ABBYVILLE   | KS | RENO COUNTY FIRE DISTRICT 4 STATION 2            | 100 EAST AVENUE F STREET | 20155 | 67510 |
| 41 | ABERCROMBIE | ND | ABERCROMBIE FIRE DEPARTMENT                      | 606 BROADWAY             | 38077 | 58001 |
| 42 | ABERDEEN    | ID | ABERDEEN - SPRINGFIELD FIRE DEPARTMENT           | 51 NORTH MAIN STREET     | 16011 | 83210 |
| 43 | ABERDEEN    | MD | ABERDEEN FIRE DEPARTMENT HOUSE 1                 | 21 NORTH ROGERS STREET   | 24025 | 210   |
|    |             |    |                                                  |                          |       |       |

#### \$.File\_EnhanceNCMEC.BuildNewNCMECIDX;

| _ | _      |             |    |                                                   |                                     |       |               |                |       |                 | _       |      |
|---|--------|-------------|----|---------------------------------------------------|-------------------------------------|-------|---------------|----------------|-------|-----------------|---------|------|
| 6 | 1003   | BAY MINETTE | AL | BAY MINETTE POLICE DEPARTMENT                     | 300 NORTH HOYLE AVENUE              | 36507 | 4525          | (251) 580-1682 | LOCAL | POLICE DEPARTME | NT OPEN | 28   |
| 7 | 1003   | BAY MINETTE | AL | JAMES H FAULKNER STATE COMMUNITY COLLEGE CAMPUS P | 1900 SOUTH UNITED STATES HIGHWAY 31 | 36507 | NOT AVAILABLE | (251) 580-2222 | SPECI | AL JURISDICTION | OPEN    | 4    |
| 8 | 1003   | DAPHNE      | AL | DAPHNE POLICE DEPARTMENT / DAPHNE CITY JAIL       | 1502 UNITED STATES HIGHWAY 98       | 36526 | NOT AVAILABLE | (251) 621-2834 | LOCAL | POLICE DEPARTME | NT OPEN | 75   |
| 9 | 1003   | ELBERTA     | AL | ELBERTA POLICE DEPARTMENT                         | 1362 MAIN STREET                    | 36530 | NOT AVAILABLE | (251) 986-5300 | LOCAL | POLICE DEPARTME | NT OPEN | 6    |
| 1 | 1003   | FAIRHOPE    | AL | FAIRHOPE POLICE DEPARTMENT                        | 107 NORTH SECTION STREET            | 36532 | 2430          | (251) 928-2385 | LOCAL | POLICE DEPARTME | NT OPEN | 54   |
| 1 | 1003   | FOLEY       | AL | FOLEY POLICE DEPARTMENT                           | 200 EAST SECTION AVENUE             | 36535 | 2703          | (251) 952-4016 | LOCAL | POLICE DEPARTME | NT OPEN | 86   |
| 1 | 2 1003 | GULF SHORES | AL | GULF SHORES POLICE DEPARTMENT                     | 220 CLUBHOUSE DRIVE                 | 36542 | NOT AVAILABLE | (251) 968-2431 | LOCAL | POLICE DEPARTME | NT OPEN | 54   |
| 1 | 1003   | GULF SHORES | AL | GULF STATE PARK RANGER STATION                    | 20115 STATE HIGHWAY 135             | 36542 | 4501          | (251) 948-7275 | LOCAL | POLICE DEPARTME | NT OPEN | -999 |
| 1 | 1003   | LOXLEY      | AL | LOXLEY POLICE DEPARTMENT                          | 2131 EAST RELHAM DRIVE              | 36551 | 2401          | (251) 964-6000 | LOCAL | POLICE DEPARTME | NT OPEN | 17   |

| 1151 | 12011 | FL | FORT LAUDERDALE  | 2010176 | 20240118 | JUAN    | CASTRO-ARIAS      | 14 | 20240108 | 5.3 | 16.5 | 1942007 | 22.97 | FORT LAUDERDALE POLI |
|------|-------|----|------------------|---------|----------|---------|-------------------|----|----------|-----|------|---------|-------|----------------------|
| 1152 | 12011 | FL | HALLANDALE BEACH | 1185285 | 20111209 | BRIANA  | CONKLIN           | 15 | 20111203 | 5.3 | 16.5 | 1942007 | 22.97 | FAIRFAX COUNTY POLIC |
| 1153 | 12011 | FL | HALLANDALE BEACH | 1185285 | 20111209 | SEBAS   | CONKLIN           | 17 | 20111203 | 5.3 | 16.5 | 1942007 | 22.97 | FAIRFAX COUNTY POLIC |
| 1154 | 12011 | FL | HOLLYWOOD        | 1297203 | 20191015 | YESENIA | DUVAL DEL ROSARIO | 33 | 20101014 | 5.3 | 16.5 | 1942007 | 22.97 | HOLLYWOOD POLICE DEP |
| 1135 | 12011 | FL | HOLLYWOOD        | 1321877 | 20210427 | YUSUF   | SHIKDER           | 13 | 20150315 | 5.3 | 16.5 | 1942007 | 22.97 | CONTACT THE NEAREST  |
| 1156 | 12011 | FL | HOLLYWOOD        | 1321877 | 20210427 | ZAHRA   | SHIKDER           | 9  | 20150315 | 5.3 | 16.5 | 1942007 | 22.97 | CONTACT THE NEAREST  |
| 1157 | 12011 | FL | LAUDERHILL       | 601922  | 20110112 | JASON   | TOWNSEND          | 47 | 19800520 | 5.3 | 16.5 | 1942007 | 22.97 | BROWARD COUNTY SHERI |
| 1158 | 12011 | FL | PEMBROKE PINES   | 961542  | 20220624 | ANAST   | ARGENTOVA-STEVENS | 26 | 20030423 | 5.3 | 16.5 | 1942007 | 22.97 | PEMBROKE PINES POLIC |
| 1159 | 12011 | FL | PLANTATION       | 915648  | 20120809 | LEAH    | VAN SCHOICK       | 58 | 19820815 | 5.3 | 16.5 | 1942007 | 22.97 | BROWARD COUNTY SHERI |

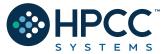

#### Step 3 - Design and Write Your Query:

```
IMPORT $,STD;
    UpperIt(STRING txt) := Std.Str.ToUpperCase(txt);
   □EXPORT fn_FindKids := MODULE
5
         SHARED NCMECKey
                             := $.File_EnhanceNCMEC.NCMECPlusIDXPay;
6
    //PrimaryFIPS, missingstate
         EXPORT By_CityST(STRING23 city_in,STRING2 st_in) := FUNCTION
               RETURN IF(st_in = '',
                         NCMECKey(KEYED(missingcity=UpperIt(city_in)), WILD(PrimaryFIPS), WILD(missingstate)),
                         NCMECKey(KEYED(missingcity=UpperIt(city_in)), KEYED(missingstate=UpperIt(st_in)), WILD(PrimaryFIPS)));
         END;
         EXPORT By FIPS(UNSIGNED3 fips in) := FUNCTION
              RETURN NCMECKey(primaryFIPS=fips_in);
         END;
    END;
```

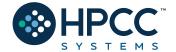

#### Step 3 - Design and Write Your Query:

```
IMPORT $,STD;
     UpperIt(STRING txt) := Std.Str.ToUpperCase(txt);
                   := $.File_CleanResponders.CleanFireIDX;
      FireFIPSKey := $.File CleanResponders.CleanFireFIPSIDX;
      PoliceKey := $.File CleanResponders.CleanPoliceIDX;
      HospitalKey := $.File_CleanResponders.CleanHospitalIDX;
      UNSIGNED3 fips_value := 0 : STORED('FIPS');
      STRING23 city_value := '' : STORED('City');
      STRING2 state_value := '' : STORED('State');
 9
10
11
     Primary
                 := IF(fips_value <> 0,
12
                       $.FN FindKids.By FIPS(fips value),
13
14
                       $.FN FindKids.By CityST(city value, state value));
15
     GetFire
                 := IF(city value <> '',
16
                        OUTPUT(FireKey(City = UpperIt(city Value) AND State = UpperIt(state Value))),
17
                        OUTPUT(FireFIPSKey(primaryfips = fips value)));
18
19
     GetPolice := IF(city value <> '',
20
                        OUTPUT(PoliceKey(City = UpperIt(city Value) AND State = UpperIt(state Value) AND WILD(countyfips))),
21
                        OUTPUT(PoliceKey(countyfips = fips value)));
22
23
     GetHospital := IF(city value <> '',
24
                        OUTPUT(HospitalKey(City = UpperIt(city Value) AND State = UpperIt(state Value) AND WILD(countyfips))),
25
                        OUTPUT(HospitalKey(countyfips = fips value)));
26
27
     // EXPORT NCMEC Svc := Primary;
28
29
     EXPORT NCMEC Svc := SEQUENTIAL(OUTPUT(Primary), GetFire, GetPolice, GetHospital);
```

Step 4 - Deploy(Publish) and then Test Your Query:

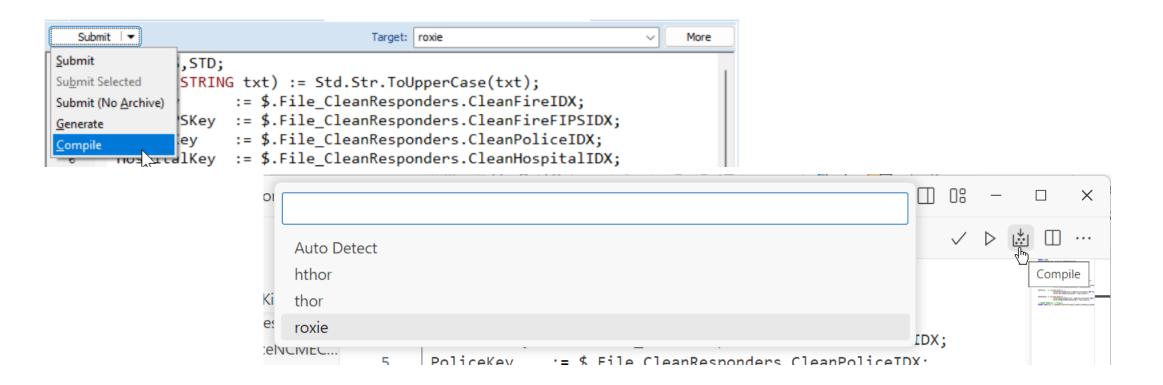

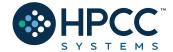

Step 4 - Deploy(Publish) and then Test Your Query:

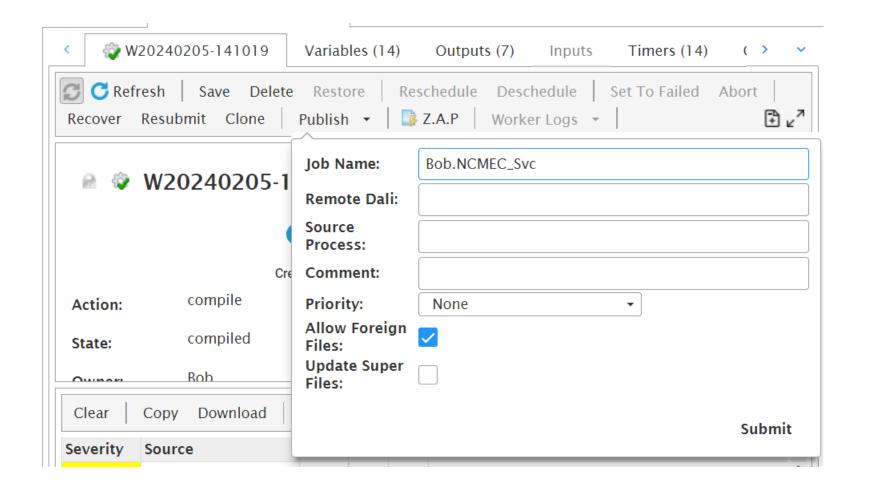

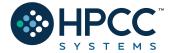

#### Step 4 - Deploy(Publish) and then Test Your Query:

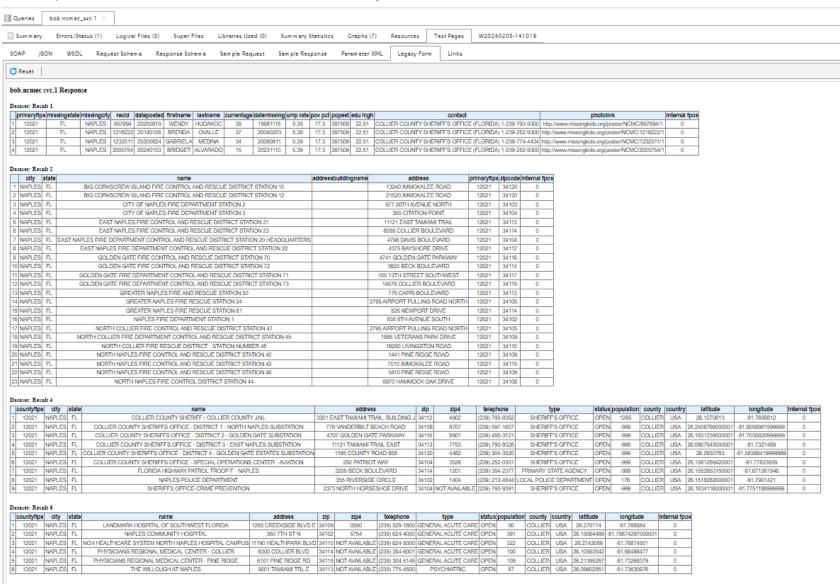

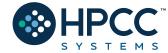

# Alternate Delivery: Visualization

HPCC Systems provides built-in Visualization of your output data in a variety of charts and graphs. You can visualize your data in three ways:

- Using the Chart Tool in the ECL Playground.
- Accessing the Visualize tab in all ECL workunits
- Using the Resources tab in conjunction with the ECL Visualizer bundle.

#### Installing:

ecl bundle install https://github.com/hpcc-systems/Visualizer.git

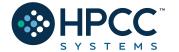

# Visualization Examples:

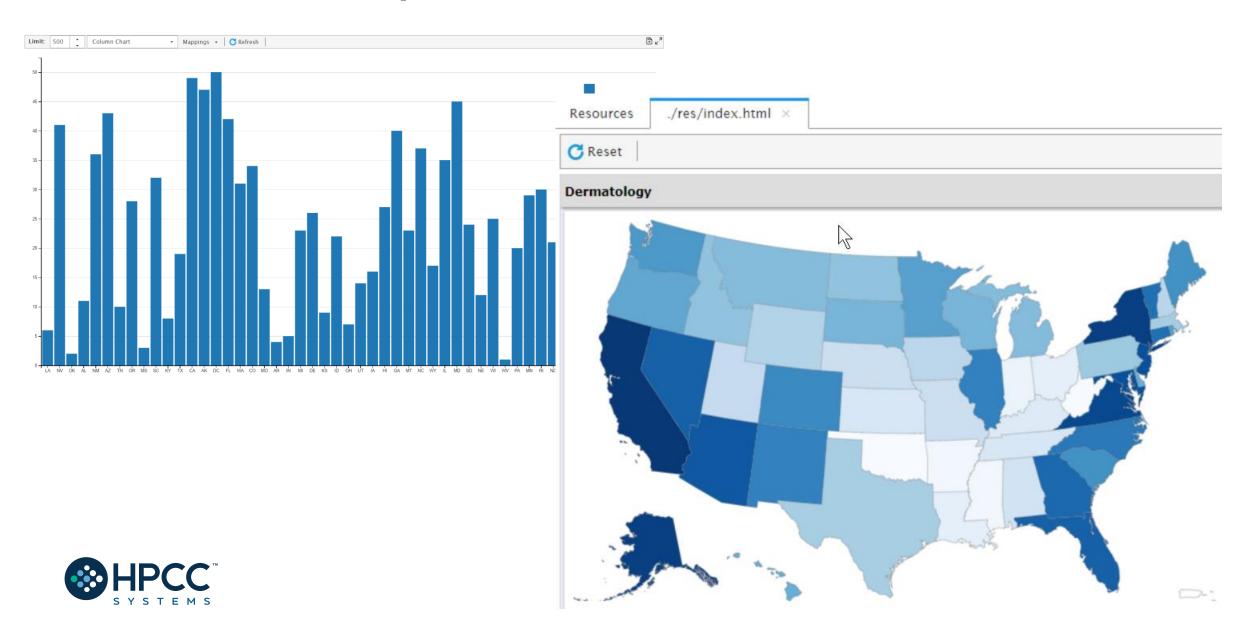

# Final Thoughts

- ✓ Since your solution is the key part to this challenge you can use #OPTION('obfuscateOutput', TRUE); at the start of your code to hide it from being viewed on ECL Watchpage. If you decide to use #OPTION make sure to remove if from the WUID that you shared with the judges. When obfuscateOutput set to true, details are removed from the generated workunit, including ECL code, estimates of record size, and number of records.
- ✓ If you want to write the result to a file, make sure the file name starts with your team's name for uniqueness purpose.
- ✓ Make sure the query names are unique and easy to identify. Do not use generic names like test, mentors, or roxie. We suggest adding your team's name as well. General names will result in other teams overwriting your files, queries, and results
- ✓ We encourage team play so teams that help answer questions in Slack will be considered favorably in judging.
- ✓ Direct emails and direct messages to judges asking for support will be *ignored* and it won't work in team's favor
- ✓ We also encourage students to leverage our community forum and/or StackOverflow for ECL coding related questions. Please make sure to tag your questions with *hpcc-ecl*.

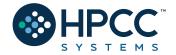

#### The Resources!

#### **KSU Challenge Wiki Page:**

https://wiki.hpccsystems.com/display/hpcc/Kennesaw+State+University+Hackathon+2024

#### **Learn ECL Academy**

https://hpccsystems-solutions-lab.github.io

#### **ECL Training containing six short videos**

https://www.youtube.com/watch?time continue=192&v=Lk78BCCtM-0

#### **ECL Documentation**

http://cdn.hpccsystems.com/releases/CE-Candidate-9.4.30/docs/EN\_US/ECLLanguageReference\_EN\_US-9.4.30-1.pdf

#### **Visualization Document**

https://cdn.hpccsystems.com/releases/CE-Candidate-9.4.30/docs/EN US/VisualizingECL EN US-9.4.30-1.pdf

#### **Standard Library**

https://cdn.hpccsystems.com/releases/CE-Candidate-9.4.30/docs/EN\_US/ECLStandardLibraryReference\_EN\_US-9.4.30-1.pdf

#### **Machine Learning**

https://hpccsystems.com/download/free-modules/machine-learning-library

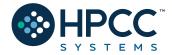

# Get in Touch

Robert.Foreman@lexisnexisrisk.com

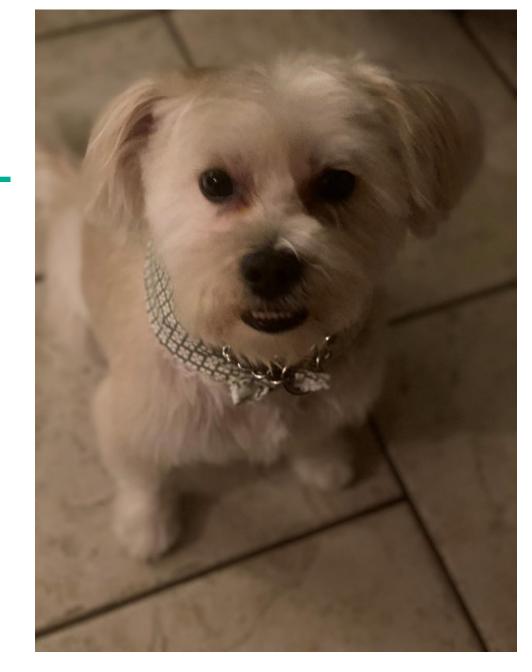

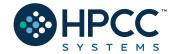

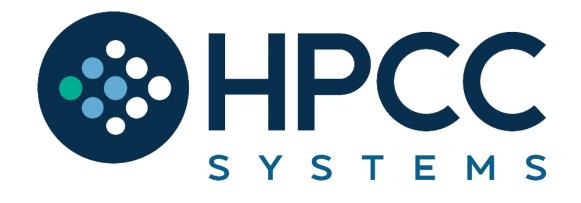